## Early Help Directory: Resetting your password

Failed sign in:

To reset your password after a failed sign in attempt click on one of the 'Forgotten your password?' links.

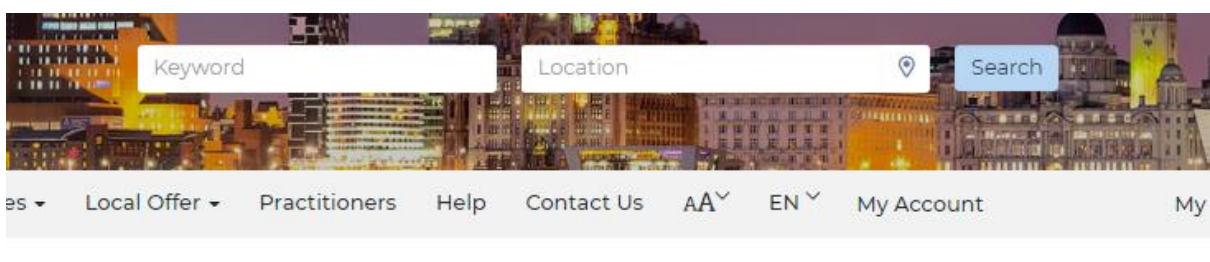

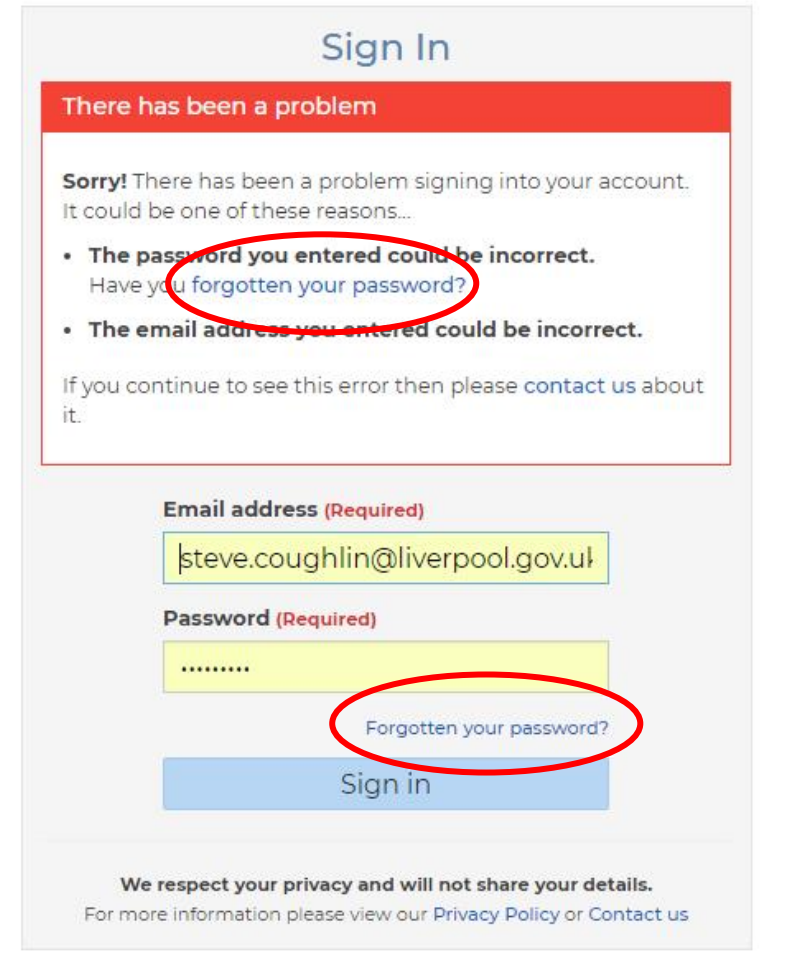

New user? Create an account

This will open the Reset password window.

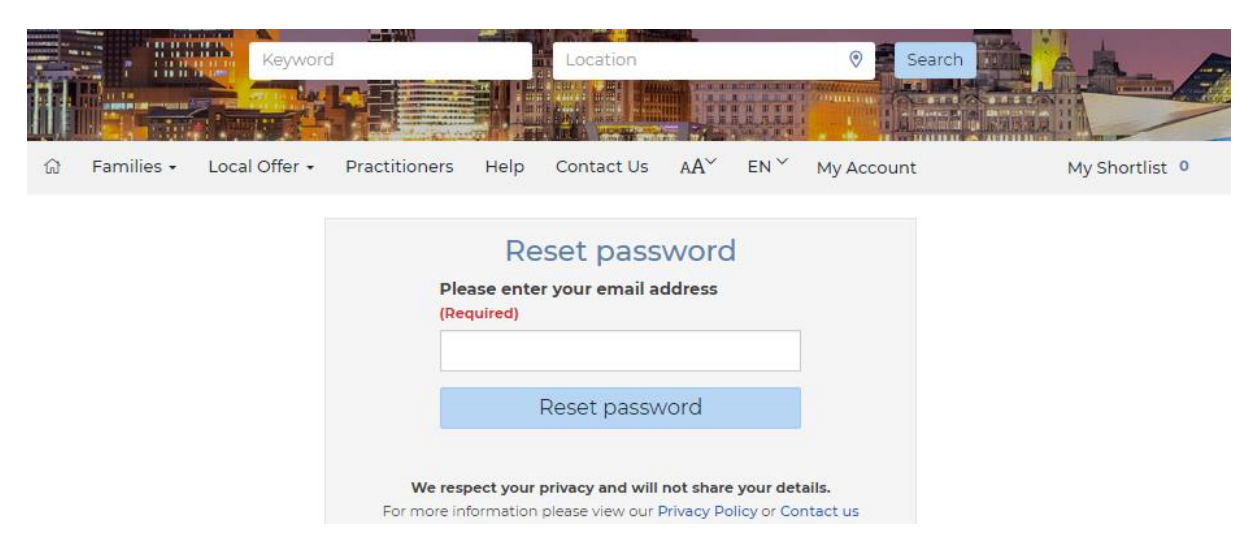

As requested please enter your email address into the field and click on 'Reset password'

Do not close the following window when retrieving your reset code.

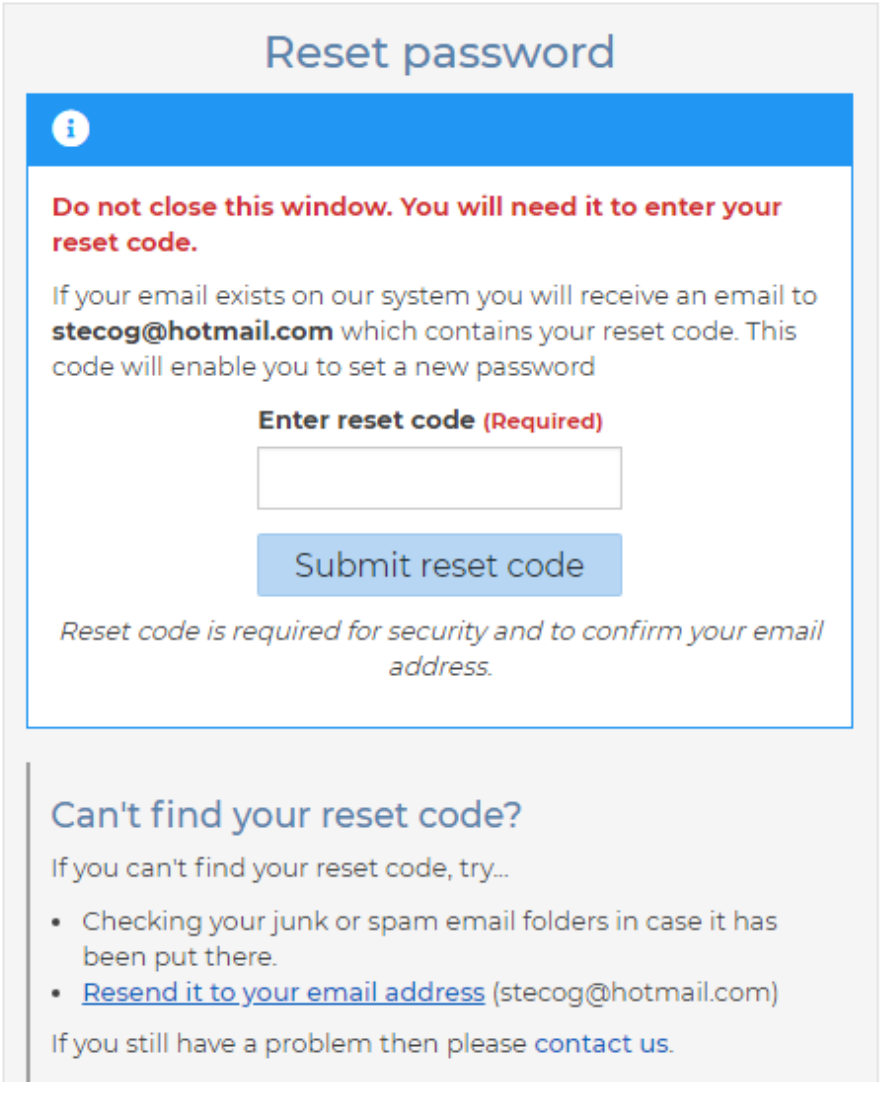

If the email address entered is recognised you will receive a message containing a reset code.

## The email will be similar to this;

"Thank you for requesting a new password for the Liverpool Early Help Directory.

Before you can reset your password you must confirm your identity...

1. Copy the following reset code:

## **123456**

(Hint: Double-clicking the code with your mouse will select it, then right-clicking with the mouse will allow you to copy it.)

- 2. Paste it into the "Enter reset code" field in the "Reset your password" page in your web browser.
- 3. Click/Press the "Submit reset code" button. You will then be able to create a new password and sign in to your account.

If you have any problems with the Reset password process or any other questions then please contact us at [fsd@liverpool.gov.uk](mailto:fsd@liverpool.gov.uk) or via the [Contact us](https://search3.openobjects.com/kb5/liverpool/fsd/contact.page) page.

Kind regards,

The Liverpool Team"

Enter the reset code and click on 'Submit reset code'.

The Change password window will open allowing you to enter a new password.

The password must meet the requirements below;

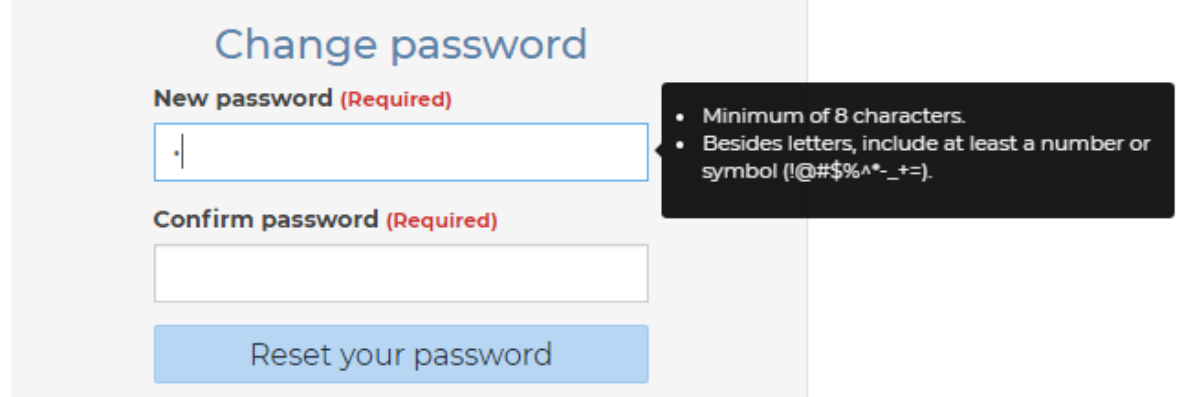

Enter your new password and click 'Reset your password'

You will receive an email confirming that your password has been changed and what time it was changed. If you have not made the changes please contact [support@openobjects.com](mailto:support@openobjects.com) explaining what has happened.

"Dear \*\*\*\*\*\*\*\*, Your Liverpool Early Help Directory password was changed on 29 January 2019 10:30:44. If this was you, please disregard this email. If you didn`t make this change, please contact [support@openobjects.com](mailto:support@openobjects.com)."

The window below will also open confirming that your password has been changed and that you can now use it to sign in.

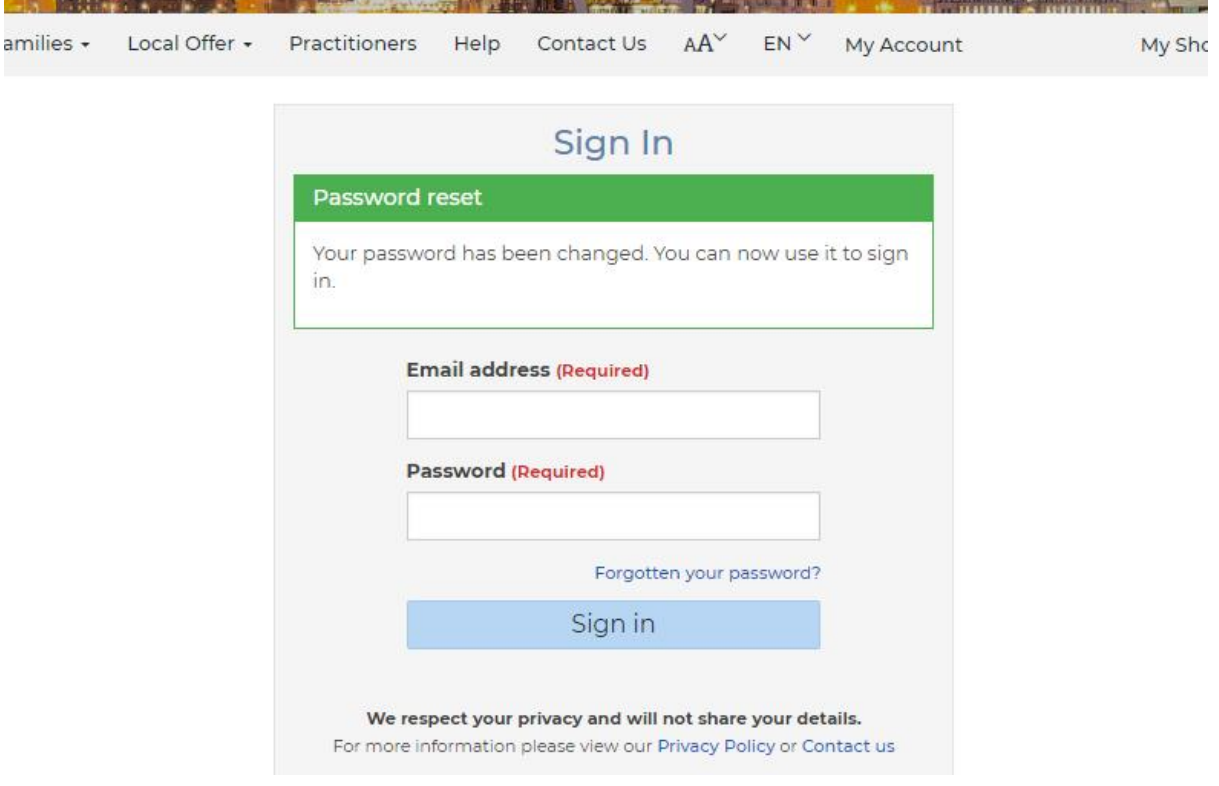